Excel > Análisis Y s

# Calcular varios resultados mediante una tabla de datos

Ocultar todo

Una tabla de datos es un rango de celdas que muestra cómo el cambio de una o dos variables en las fórmulas (fórmula: secuencia de valores, referencias de celda, nombres, funciones u operadores de una celda que producen juntos un valor nuevo. Una formula comienza siempre con el signo igual (=).) afectará a los resultados de las mismas. Las tablas de datos constituyen un método rápido para calcular varios resultados en una operación y una forma de ver y comparar los resultados de todas las variaciones diferentes en la hoja de cálculo.

#### En este artículo

- Información general
- Crear una tabla de datos de una variable
- Agregar una fórmula a una tabla de datos de una variable
- Crear una tabla de datos de dos variables
- Acelerar los cálculos en una hoja de cálculo que contiene tablas de datos

## Información general

Las tablas de datos forman parte de un conjunto de comandos que se denominan herramientas de análisis Y si. Cuando se utilizan tablas de datos, se realizan análisis Y si.

El análisis Y si es el proceso de cambiar los valores de las celdas para ver cómo los cambios afectarán l resultado de fórmulas de la hoja de cálculo. Por ejemplo, puede utilizar una tabla de datos para variar el tipo de interés y el plazo que se utilizan en un préstamo para determinar posibles importes de pago mensual.

Tipos de análisis Y si Existen tres tipos de herramientas de análisis Y si en Excel: escenarios, tablas de datos y búsqueda de objetivo. Los escenarios y las tablas de datos analizan conjuntos de valores de entrada y determinan posibles resultados. La búsqueda de objetivo funciona de forma distinta de los escenarios y las tablas de datos porque analiza un resultado y determina los posibles valores de entrada que producen ese resultado.

Al igual que los escenarios, las tablas de datos le ayudan a explorar un conjunto de resultados posibles. A diferencia de los escenarios, las tablas de datos muestran todos los resultados en una tabla en una hoja de cálculo. El uso de tablas de datos permite examinar fácilmente una variedad de posibilidades de un vistazo. Como es posible centrarse en sólo una o dos variables, los resultados son fáciles de leer y compartir en formato tabular.

Una tabla de datos no puede dar cabida a más de dos variables. Si desea analizar más de dos variables, debe utilizar en su lugar escenarios. Aunque está limitado a sólo uno o dos variables (una para la celda de entrada de fila y otra para la celda de entrada de columna), una tabla de datos puede incluir tantos valores de variables diferentes como se desee. Un escenario puede tener un máximo de 32 valores diferentes, pero se pueden crear tantos escenarios como se desee.

Para obtener información acerca de las herramientas de análisis Y si, siga los vínculos de la sección Vea también.

#### Conceptos básicos de las tablas de datos

Puede crear tablas de datos de una o dos variables, dependiendo del número de variables y fórmulas que desee probar.

Tablas de datos de una variable Use una tabla de datos de una variable si desea ver cómo diferentes valores de una variable en una o más fórmulas cambiarán los resultados de esas fórmulas. Por ejemplo, puede usar una tabla de datos de una variable para ver cómo diferentes tipos de interés afectan al pago mensual de una hipoteca mediante la función PAGO. Escriba los valores de variables en una columna o fila y los resultados aparecerán en la columna o fila adyacente.

En la siguiente ilustración, la celda D2 contiene la fórmula de pago =PAGO(B3/12,B4,-B5), que hace referencia a la celda de entrada B3.

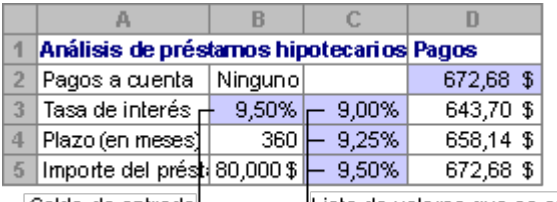

Celda de entrada<sup>l</sup>

Lista de valores que se sustituyen <sup>l</sup>en la celda de entrada, B3.

Una tabla de datos de una variable

Tabla de datos de dos variables Use una tabla de datos de dos variables para ver cómo diferentes valores de dos variables en una fórmula cambiarán los resultados de la misma. Por ejemplo, puede usar una tabla de datos de dos variables para ver cómo diferentes combinaciones de tipos de interés y términos de préstamos afectarán al pago mensual de una hipoteca.

En la siguiente ilustración, la celda C2 contiene la fórmula de pago =PMT(B3/12,B4,-B5), que usa dos celdas de entrada: B3 y B4.

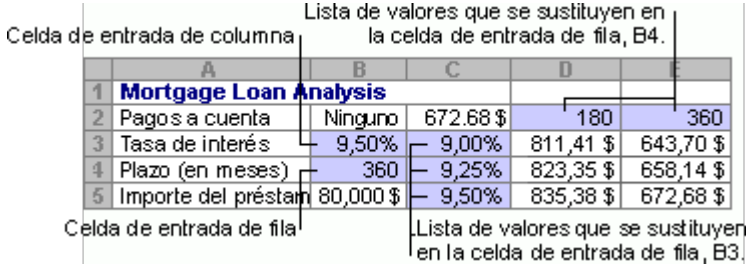

Una tabla de datos de dos variables

Cálculos de las tablas de datos Las tablas de datos se actualizan cuando se actualiza una hoja de cálculo, aunque no tengan cambios. Para acelerar el cálculo de una hoja de cálculo que contenga una tabla de datos, pueden cambiarse las opciones de Calcular para que se actualice automáticamente la hoja de cálculo pero no las tablas de datos. Vea la sección Acelerar los cálculos en una hoja de cálculo que contiene tablas de datos.

#### Volver al principio

# Crear una tabla de datos de una variable

Una tabla de datos de una variable tiene valores de entrada que se enumeran en una columna (orientado a columnas) o en una fila (orientado a filas). Las fórmulas que se utilizan en una tabla de datos de una variable deben hacer referencia a sólo una celda de entrada (celda de entrada: celda en la que se sustituye cada valor de entrada de una tabla de datos. Cualquier celda de una hoja de cálculo puede ser la celda de entrada. Aunque no es necesario que la celda de entrada sea parte de la tabla de datos, las fórmulas de las tablas de datos deben hacer referencia a la celda de entrada.).

- 1. Escriba la lista de valores que desea sustituir en la celda de entrada en una columna o en una fila. Deje unas cuantas filas y columnas vacías en cualquiera de los lados de los valores.
- 2. Siga uno de los procedimientos siguientes:
	- Si la tabla de datos está orientada a columnas (los valores de variables se encuentran en una columna), escriba la fórmula en la celda situada una fila más arriba y una celda a la derecha de la columna de valores. La ilustración de la tabla de datos de una variable que se muestra en la sección Información general está orientada a columnas, y la fórmula está en la celda D2.

Si desea examinar los efectos de distintos valores en otras fórmulas, escriba las fórmulas adicionales en las celdas a la derecha de la primera fórmula.

Si la tabla de datos está orientada a filas (los valores de variables se encuentran en una fila), escriba la fórmula en la celda situada una columna a la izquierda del primer valor y una celda más abajo de la fila de valores.

Si desea examinar los efectos de distintos valores en otras fórmulas, escriba las fórmulas adicionales en las celdas debajo de la primera fórmula.

- 3. Seleccione el rango de celdas que contiene las fórmulas y los valores que desea sustituir. Según la primera ilustración en la sección anterior Información general, este rango es C2:D5.
- 4. En el grupo Herramientas de datos de la ficha Datos, haga clic en Análisis Y si y, a continuación, en Tabla de datos.
- 5. Siga uno de los procedimientos siguientes:
	- Si la tabla de datos está orientada a columnas, escriba la referencia de celda (referencia de celda: conjunto de coordenadas que ocupa una celda en una hoja de cálculo. Por ejemplo, la referencia de la celda que aparece en la intersección de la columna B y la fila 3 es B3.) para la celda de entrada en el cuadro Celda de entrada (columna). Si usamos el ejemplo de la primera ilustración, la celda de entrada es B3.
	- Si la tabla de datos está orientada por filas, escriba la referencia de celda de la celda de entrada en el cuadro Celda de entrada (fila).

 NOTA Después de crear la tabla de datos, quizás desee cambiar el formato de las celdas de resultados. En la ilustración, las celdas de resultados tienen el formato de moneda.

Volver al principio

### Agregar una fórmula a una tabla de datos de una variable

Las fórmulas que se usen en una tabla de datos de una variable deberán hacer referencia a la misma celda de entrada.

- 1. Siga uno de los procedimientos siguientes:
	- Si la tabla de datos está orientada a columnas (los valores de variables están en una columna), escriba la fórmula nueva en una celda en blanco a la derecha de una fórmula existente en la fila superior de la tabla de datos.
	- Si la tabla de datos está orientada a filas (los valores de variables están en una fila), escriba la fórmula nueva en una celda en blanco debajo de una fórmula existente en la primera columna de la tabla de datos.
- 2. Seleccione el rango de celdas que contiene la tabla de datos y la fórmula nueva.
- 3. En el grupo Herramientas de datos de la ficha Datos, haga clic en Análisis Y si y, a continuación, en Tabla de datos.
- 4. Siga uno de los procedimientos siguientes:
	- Si la tabla de datos está orientada a columnas, escriba la referencia de celda para la celda de entrada en el cuadro Celda de entrada (columna).
	- Si la tabla de datos está orientada por filas, escriba la referencia de celda de la celda de entrada en el cuadro Celda de entrada (fila).

#### Volver al principio

# Crear una tabla de datos de dos variables

Una tabla de datos de dos variables usa una fórmula que contiene dos listas de valores de entrada. La fórmula debe hacer referencia a dos celdas de entrada diferentes.

1. En una celda de la hoja de cálculo, escriba la fórmula que haga referencia a las dos celdas de entrada.

En el siguiente ejemplo, en el que los valores iniciales de la fórmula se especifican en las celdas B3, B4 y B5, escriba la fórmula =PAGO(B3/12,B4,-B5) en la celda C2.

2. Escriba una lista de valores de entrada en la misma columna, debajo de la fórmula.

En este caso, escriba los diferentes tipos de interés en las celdas C3, C4 y C5.

3. Especifique la segunda lista en la misma fila que la fórmula, a la derecha.

Escriba los términos de préstamo (en meses) en las celdas D2 y E2.

4. Seleccione el rango de celdas que contiene la fórmula (C2), tanto la fila como la columna de valores (C3:C5 y D2:E2) y las celdas en las que desea los valores calculados (D3:E5).

En este caso, seleccione el rango C2:E5.

- 5. En el grupo Herramientas de datos de la ficha Datos, haga clic en Análisis Y si y, a continuación, en Tabla de datos.
- 6. En el cuadro Celda de entrada (fila), escriba la referencia de la celda de entrada para los valores de entrada de la fila.

Escriba celda B4 en el cuadro Celda de entrada (fila).

7. En el cuadro Celda de entrada (columna), escriba la referencia de la celda de entrada para los valores de entrada de la columna.

Escriba B3 en el cuadro Celda de entrada (columna).

8. Haga clic en Aceptar.

Ejemplo Una tabla de datos de dos variables puede mostrar cómo distintas combinaciones de tipos de interés y términos del préstamo afectarán al pago mensual de la hipoteca. En la siguiente ilustración, la celda C2 contiene la fórmula de pago =PAGO(B3/12,B4,-B5), que usa dos celdas de entrada: B3 y B4.

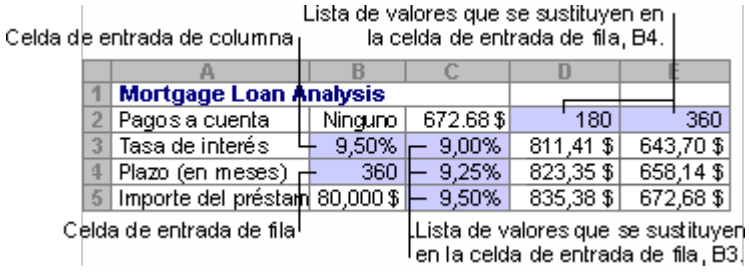

Volver al principio

### Acelerar los cálculos en una hoja de cálculo que contiene tablas de datos

- 1. Haga clic en el botón de Microsoft Office ( $\overline{\mathbf{B}}$ ), haga clic en Opciones de Excel y, a continuación, haga clic en la categoría Fórmulas.
- 2. En la sección Opciones de cálculo, bajo Cálculo de libro, haga clic en Automático excepto para tablas de datos.

SUGERENCIA Como alternativa, en la ficha Fórmulas, en el grupo Cálculo, haga clic en la flecha de Opciones para el cálculo y, a continuación, haga clic en Automático excepto en las tablas de datos.

 NOTA Cuando se selecciona esta opción de cálculo, las tablas de datos se omiten al actualizar el resto del libro. Para actualizar manualmente las tablas de datos, seleccione las fórmulas y, a continuación, presione F9.

Volver al principio

#### Vea también

Borrar una tabla de datos